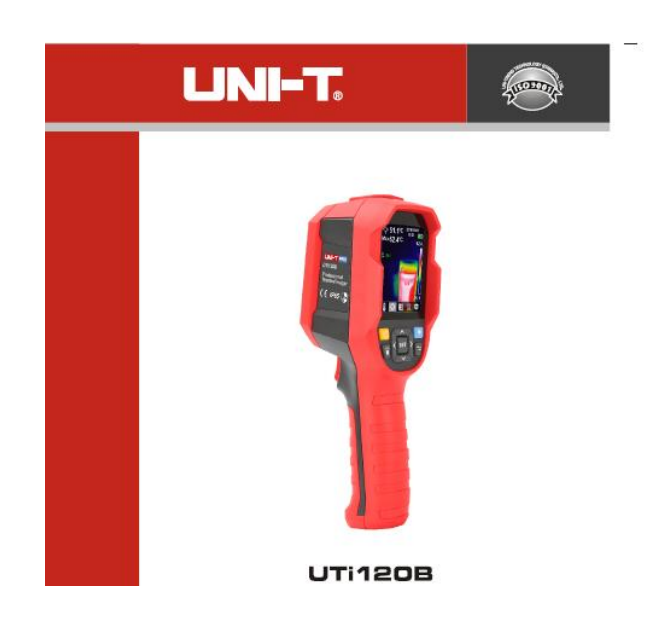

**UTi120B Professionelle Wärmebildkamera**

**P/N:110401111048X**

#### **Vorwort**

Vielen Dank für Ihren Einkauf dieses neuen Produkts Wärmebildkamera UTi120B. Um dieses Produkt sicher und richtig zu verwenden, lesen Sie bitte dieses Handbuch, insbesondere die Sicherheitsanweisungen, sorgfältig durch.

Nach dem Durchlesen des Handbuchs wird es empfohlen, das Handbuch zum späteren Gebrauch an einem leicht zugänglichen Ort, vorzugsweise in der Nähe des Geräts, aufzubewahren.

#### **Beschränkte Garantie und Haftung**

Uni-Trend garantiert, dass das Produkt innerhalb eines Jahres ab Kaufdatum frei von Material und Verarbeitungsfehlern ist. Diese Garantie gilt jedoch nicht für Schäden, die durch Unfälle, Fahrlässigkeiten, Missbräuche, Modifikationen, Verschmutzungen oder unsachgemäße Handhabungen verursacht werden. Der Händler ist nicht berechtigt, im Namen vonUni-Trend andere Garantien zu geben. Wenn Sie innerhalb der Garantie einen Garantieservice benötigen, wenden Sie sich bitte unmittelbar an Ihren Verkäufer.

Für besondere, indirekte, zufällige oder spätere Schäden oder Verluste, die durch die Verwendung dieses Geräts verursacht werden, trägt Uni-Trend keine Haftung.

#### Inhaltsverzeichnis

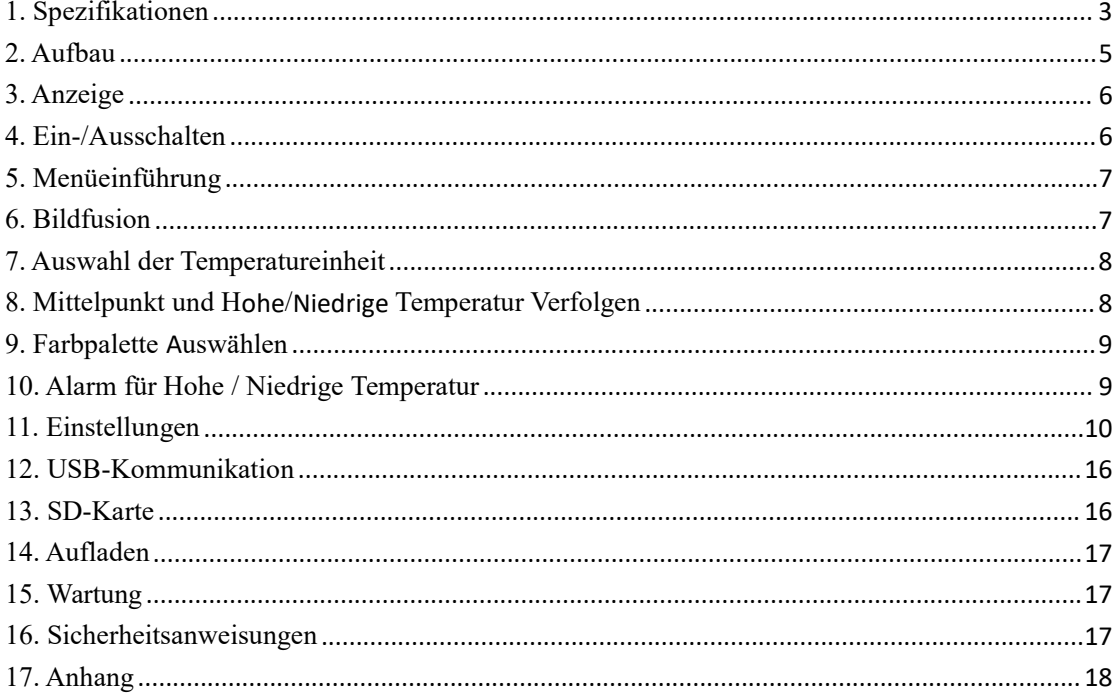

# <span id="page-3-0"></span>**1. Spezifikationen**

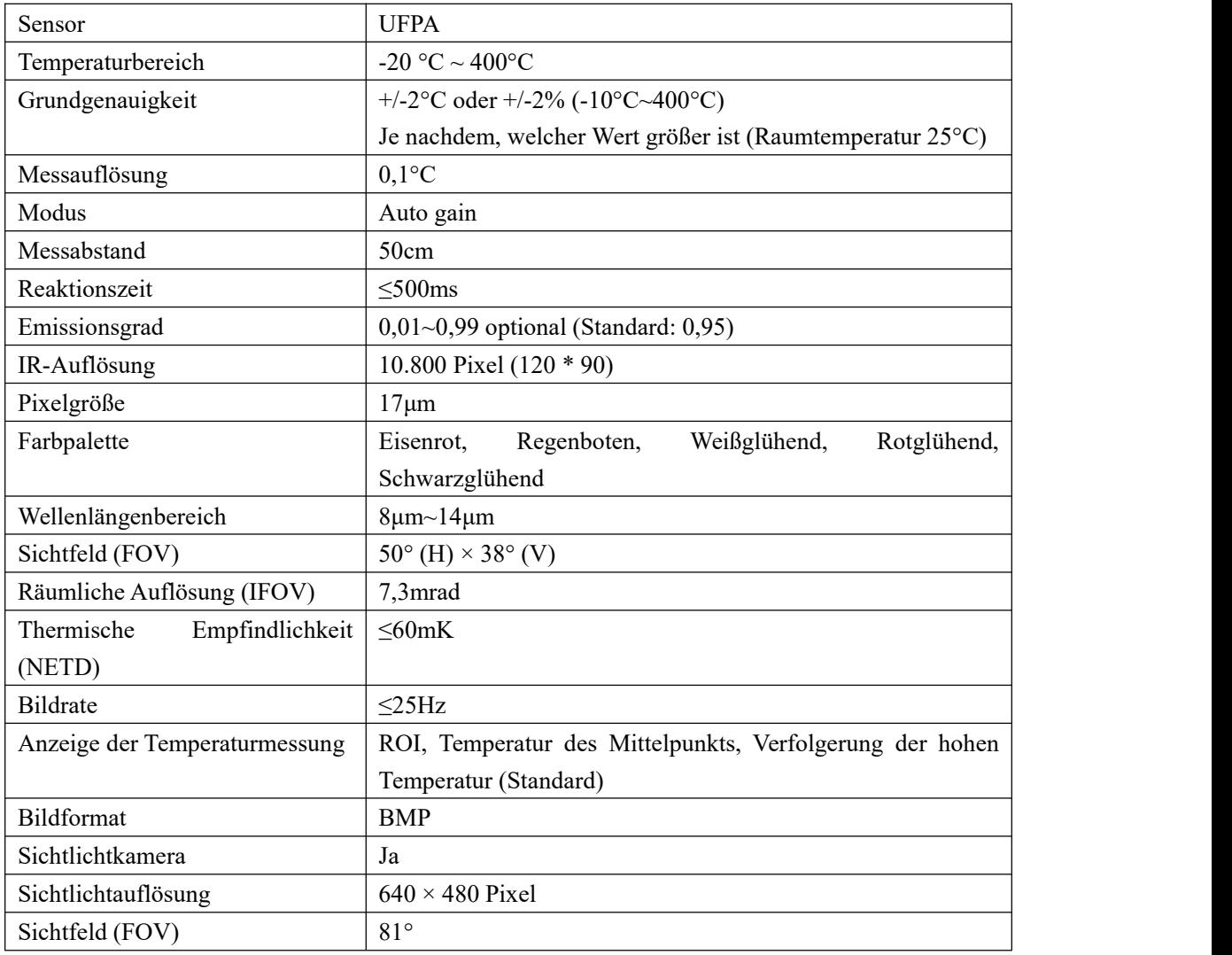

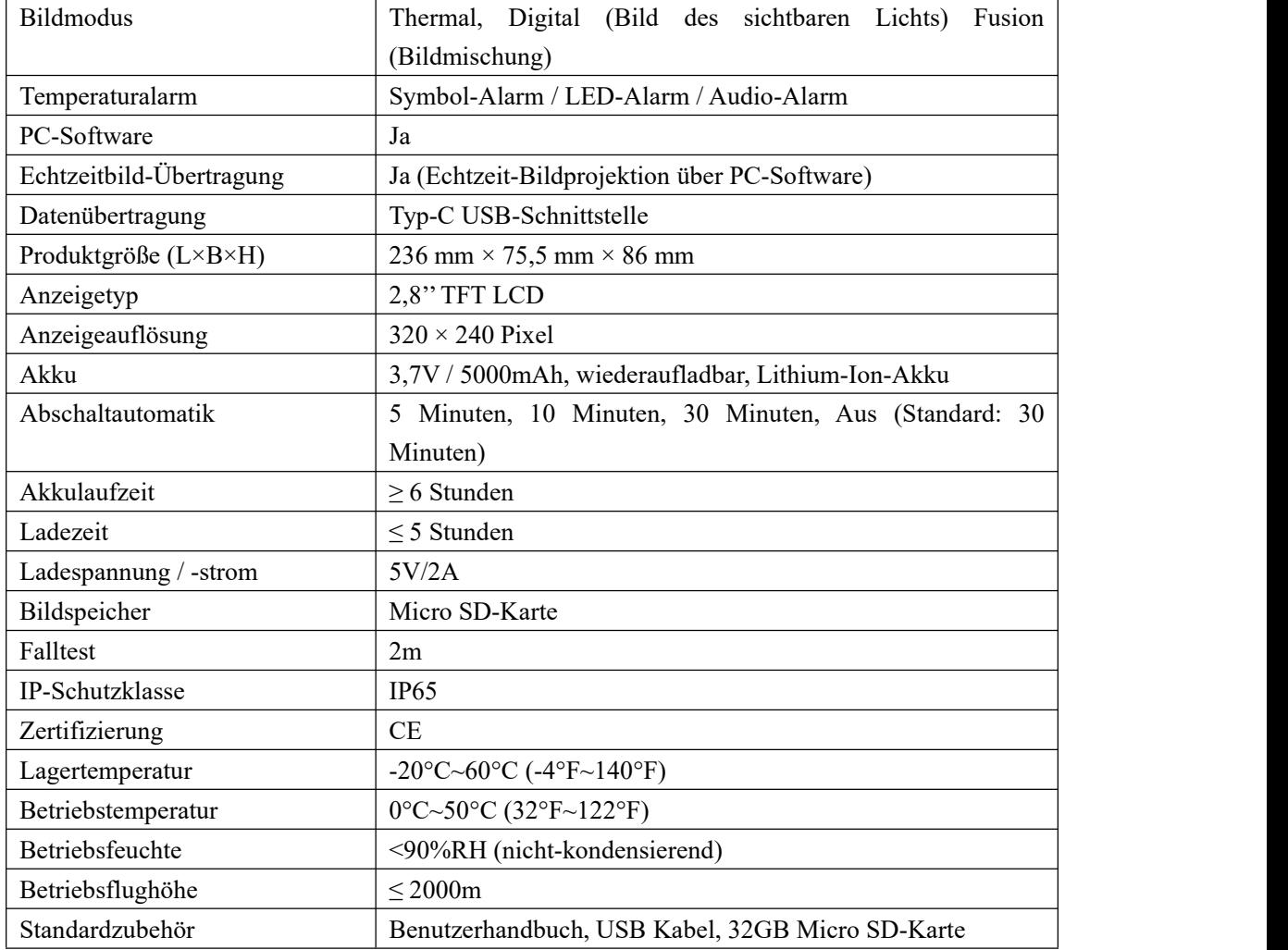

### UNI-T

# <span id="page-5-0"></span>**2. Aufbau**

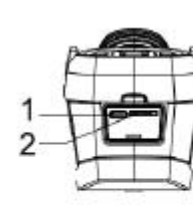

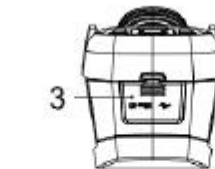

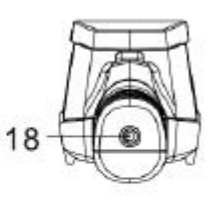

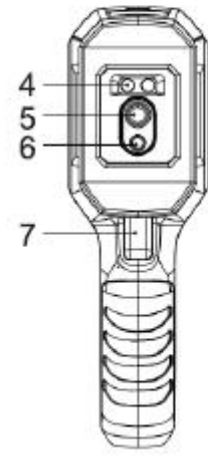

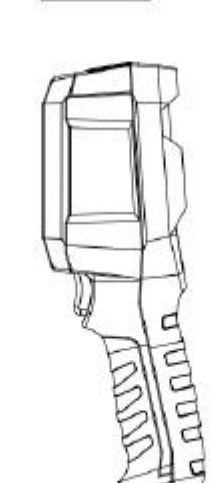

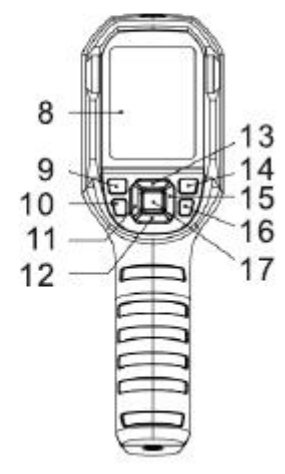

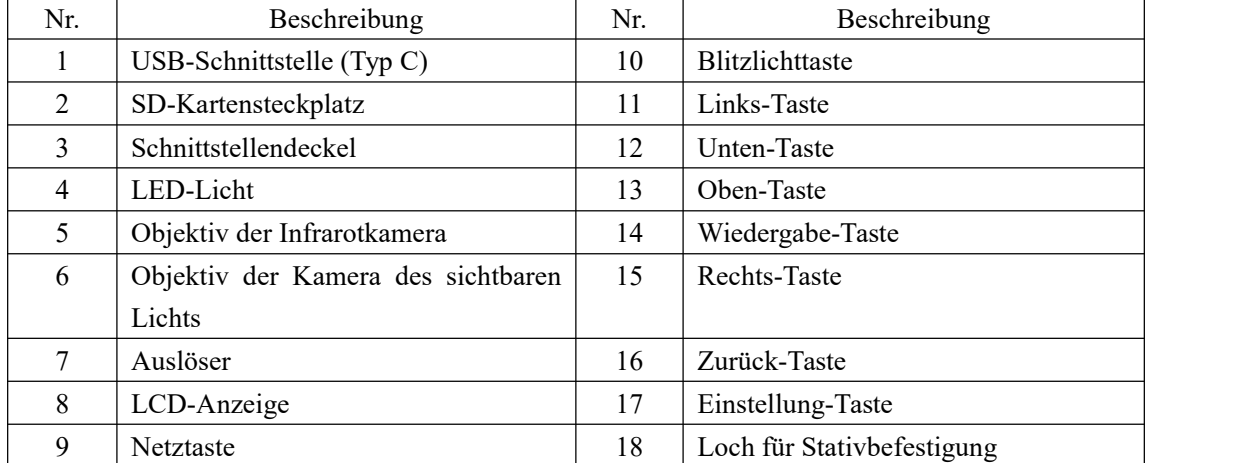

#### **UNI-T**

## <span id="page-6-0"></span>**3. Anzeige**

Anzeigegröße: 2,8''

Anzeigeauflösung: 320 (vertikal) × 240 (horizontal) Pixel

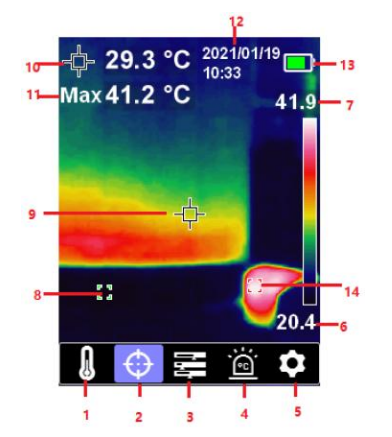

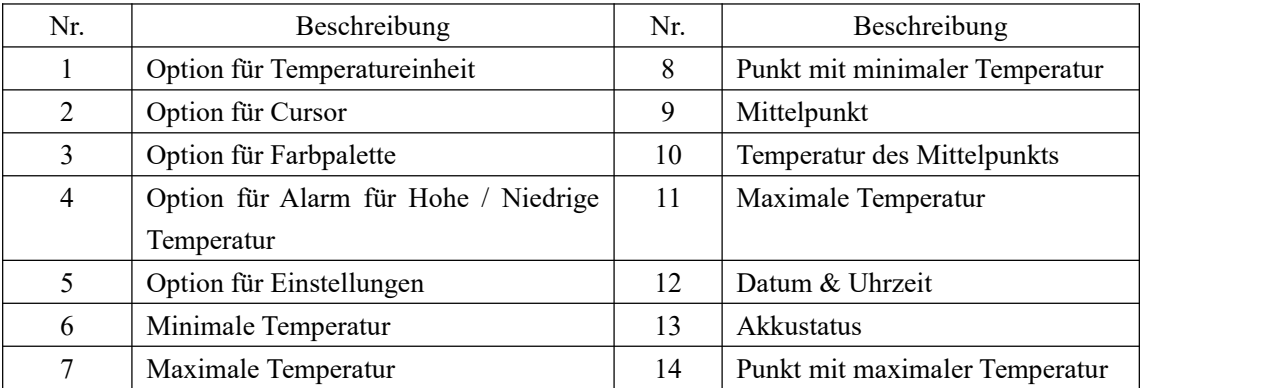

# <span id="page-6-1"></span>**4. Ein-/Ausschalten**

Halten Sie die Netztaste 3 Sekunden gedrückt, um das Produkt einzuschalten, und halten Sie die Netztaste für 1 Sekunde, um es auszuschalten.

## <span id="page-7-0"></span>**5. Menüeinführung**

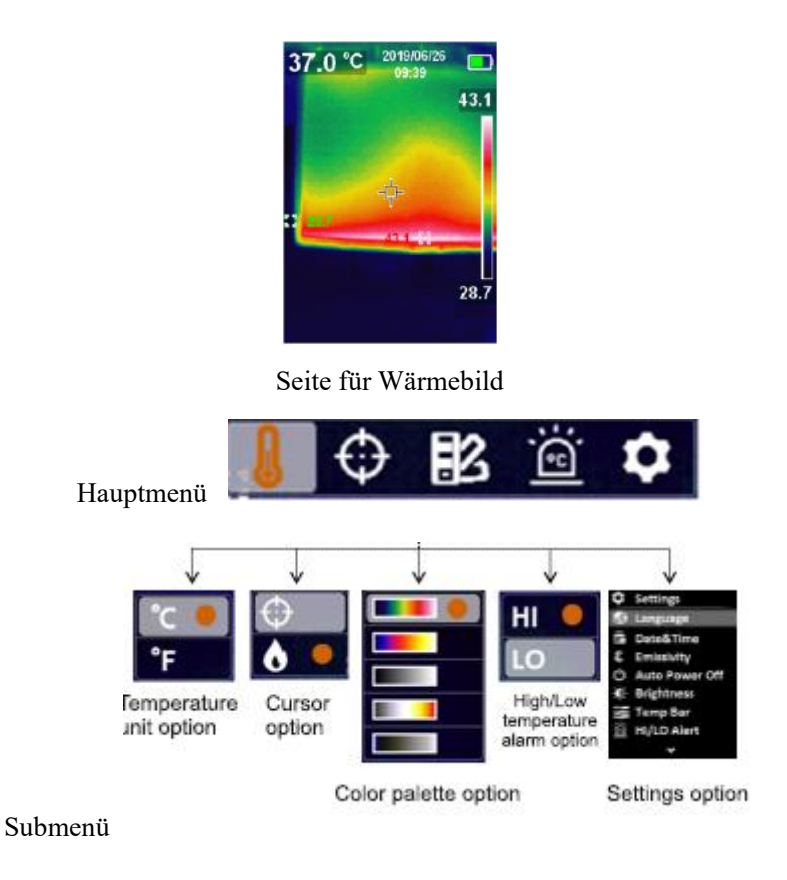

## <span id="page-7-1"></span>**6. Bildfusion**

Dieses Produkt kann Echtzeit-IR-Bilder erfassen und gemessene Temperatur anzeigen. Drücken Sie die Taste "Links/Rechts", um die Fusionsrate ab 0% (reines Bild des sichtbaren Lichts), 25 %, 50 %, 75 %, 100 % (reines Infrarotbild) auszuwählen. Der beste Fusionsabstand beträgt ≥ 1m.

## <span id="page-8-0"></span>**7. Auswahl der Temperatureinheit**

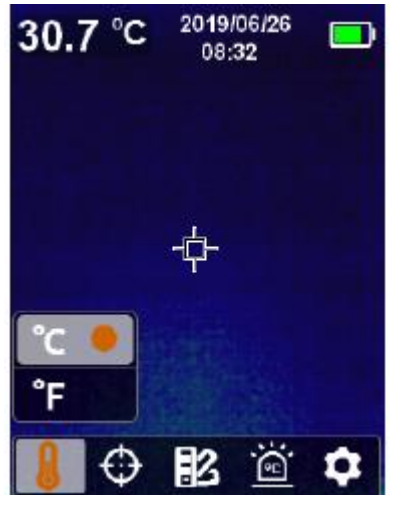

1. Drücken Sie die Taste "Einstellung", um das Hauptmenü aufzurufen.

2. Drücken Sie die Taste "Links/Rechts", um die Option **auszuwählen**.

3. Drücken Sie die Taste "Einstellung", um das Submenü für Temperatureinheit aufzurufen.

4. Drücken Sie die Taste "Oben/Unten", um "°C" oder "°F" auszuwählen.

5. Drücken Sie die Taste "Zurück", um diesen Vorgang zu beenden.

# <span id="page-8-1"></span>**8. Mittelpunkt und Hohe/Niedrige Temperatur Verfolgen**

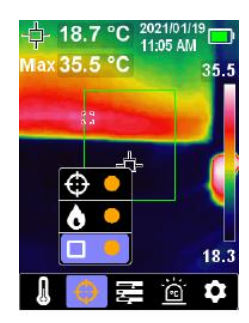

**Drücken Sie "Einstellung", um das Hauptmenü aufzurufen, wählen Sie aus und drücken Sie "Einstellung", um das Submenü aufzurufen:**

1. Wählen Sie  $\Theta$  aus und drücken Sie "Einstellung", um die Temperatur auf dem Mittelpunkt zu messen.

2. Wählen Sie **a**us und drücken Sie "Einstellung", um HI/LO-Temperatur zu verfolgen.

3. Wählen Sie aus und drücken Sie "Einstellung", um die ROI-Temperatur zu messen.

#### NI-T

## <span id="page-9-0"></span>**9. Farbpalette Auswählen**

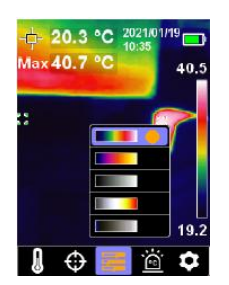

1. Drücken Sie die Taste "Einstellung", um das Hauptmenü aufzurufen.

2. Drücken Sie die Taste "Links/Rechts", um die Option auszuwählen.

3. Drücken Sie die Taste "Einstellung", um das Submenü für Farbpalette aufzurufen.

4. Drücken Sie die Taste "Oben/Unten", um die gewünschte Farbe aus Eisenrot, Regenbogen und

Weißglühend, Rotglühend und Schwarzglühend auszuwählen.

5. Drücken Sie die Taste "Zurück", um den aktuellen Vorgang zu beenden.

## <span id="page-9-1"></span>**10. Alarm für Hohe / Niedrige Temperatur**

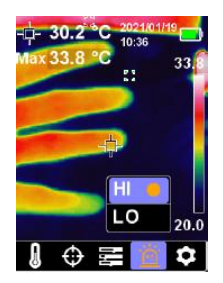

#### **Alarm für hohe / niedrige Temperatur aktivieren:**

1. Drücken Sie die Taste "Einstellung", um das Hauptmenü aufzurufen.

2. Drücken Sie die Taste "Links/Rechts", um die Option **auszuwählen**.

3. Drücken Sie die Taste "Einstellung", um das Submenü für Alarm für hohe / niedrige Temperatur aufzurufen.

- 4. Drücken Sie die Taste "Oben/Unten", um "HI" (Hoch) oder "LO" (Niedrig) auszuwählen.
- 5. Drücken Sie zur Bestätigung der Taste "Einstellung".
- 6. Drücken Sie die Taste "Zurück", um den aktuellen Vorgang zu beenden.

**Hinweis:** Der Alarm für hohe Temperatur und der Alarm für niedrige Temperatur können gleichzeitig oder separat aktiviert werden.

## <span id="page-10-0"></span>**11. Einstellungen**

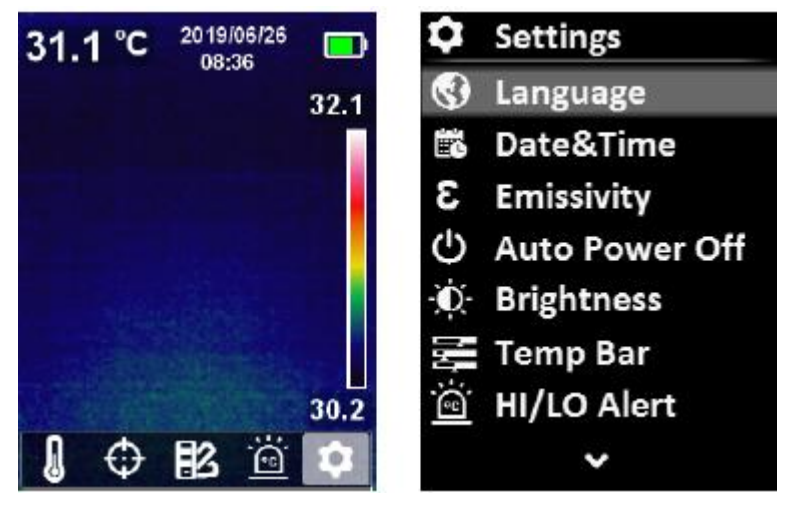

Einstellungsmenü" aufrufen:

- 1. Drücken Sie die Taste "Einstellung", um das Hauptmenü aufzurufen.
- 2. Drücken Sie die Taste "Links/Rechts", um die Option  $\bullet$  auszuwählen.
- 3. Drücken Sie zur Bestätigung der Taste "Einstellung".

### **11.1 Sprache**

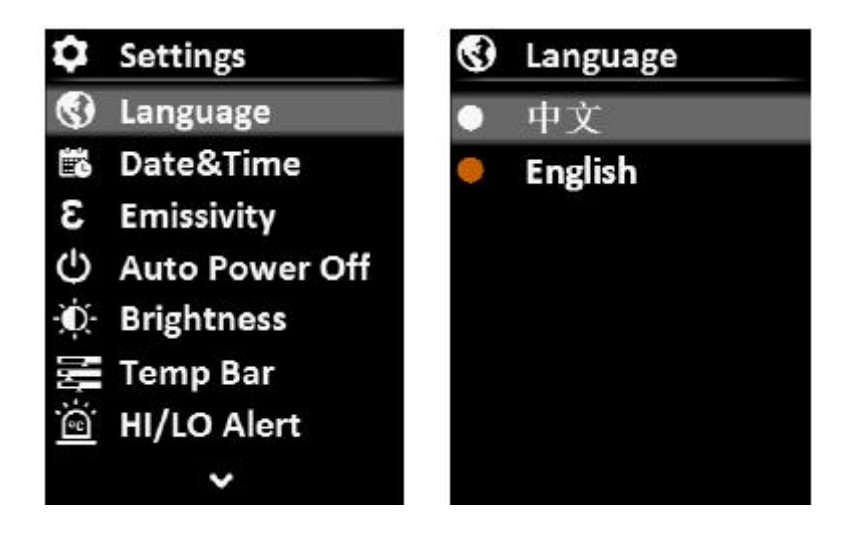

Sprache einstellen:

- 1. Wählen Sie die Option "Sprache" (Taste "Oben/Unten") im Einstellungsmenü aus.
- 2. Drücken Sie die Taste "Einstellung", um das Submenü für Sprache aufzurufen.
- 3. Drücken Sie die Taste "Oben/Unten", um die gewünschte Sprache aus Chinesisch und Englisch auszuwählen.
- 4. Drücken Sie zur Bestätigung die Taste "Einstellung".
- 5. Drücken Sie die Taste "Zurück", um den aktuellen Vorgang zu beenden.

### **11.2 Datum und Uhrzeit**

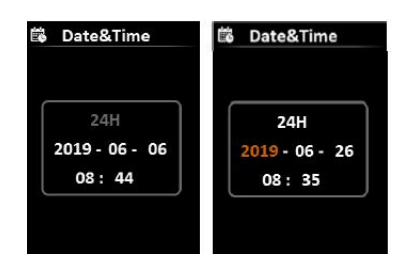

Datum & Uhrzeit einstellen:

1. Drücken Sie die Option "Datum & Uhrzeit" (Taste "Oben/Unten") im Einstellungsmenü aus.

2. Drücken Sie die Taste "Einstellung", um das Submenü für Datum & Uhrzeit aufzurufen.

3. Drücken Sie die Taste "Links/Rechts", um den einzustellenden Parameter auszuwählen.

4. Drücken Sie die Taste "Einstellung", um den Einstellungsstatus des Parameters aufzurufen.

5. Drücken Sie die Taste "Oben/Unten", um den Wert zu addieren oder zu subtrahieren.

6. Drücken Sie die Taste "Einstellung", um die Einstellungen zu speichern oder um zur Einstellung der anderen Parameter zurückzukehren.

7. Drücken Sie die Taste "Zurück", um den aktuellen Vorgang zu beenden.

### **11.3 Emissionsgrad**

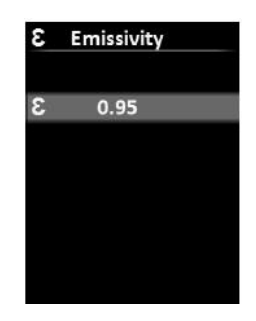

Emissionsgrad einstellen:

- 1. Wählen Sie die Option "Emissionsgrad" (Taste "Oben/Unten") im Einstellungsmenü aus.
- 2. Drücken Sie die Taste "Einstellung", um das Submenü für Emissionsgrad aufzurufen.

3. Drücken Sie die Taste "Einstellung" noch einmal.

4. Drücken Sie die Taste "Oben/Unten", um den Wert des Emissionsgrads einzustellen (Schritt:

0,01; Bereich: 0,01~0,99; Standard: 0,95).

5. Drücken Sie die Taste "Einstellung", um die Einstellungen zu speichern.

6. Drücken Sie die Taste "Zurück", um den aktuellen Vorgang zu beenden.

### **JNI-T**

**Hinweis:** Die Auswahl des Werts für Emissionsgrad ist ganz wichtig für die Genauigkeit der Temperaturmessung, da der Emissionsgrad einen bedeutenden Einfluss auf die Temperatur der gemessenen Oberfläche hat.

Über Werte für Emissionsgrad der allgemeinen Materialien siehe bitte die Tabelle des Allgemeinen Emissionsgrads im Anhang.

### **11.4 Automatisches Ausschalten**

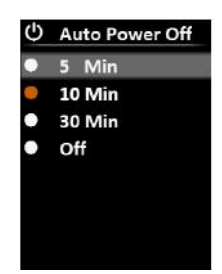

#### **Automatisches Ausschalten einstellen:**

1. Wählen Sie die Option "Automatisches Ausschalten" (Taste "Oben/Unten") im Einstellungsmenü aus.

2. Drücken Sie die Taste "Einstellung", um das Submenü für Automatisches Ausschalten aufzurufen.

3. Drücken Sie die Taste "Oben/Unten", um die gewünschte Option aus 5 Minuten, 10 Minuten, 30 Minuten und Aus auszuwählen.

4. Drücken Sie zur Bestätigung die Taste "Einstellung".

5. Drücken Sie die Taste "Zurück", um den aktuellen Vorgang zu beenden.

#### **11.5 Anzeigehelligkeit**

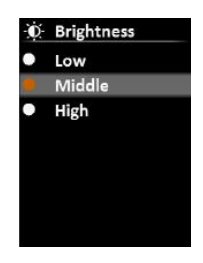

#### **Anzeigehelligkeit einstellen:**

1. Wählen Sie die Option "Helligkeit" (Taste "Oben/Unten") im Einstellungsmenü aus.

2. Drücken Sie die Taste "Einstellung", um das Submenü für Helligkeit aufzurufen.

3. Drücken Sie die Taste "Oben/Unten", um die gewünschte Option aus Niedrig, Mittel und Hoch auszuwählen.

4. Drücken Sie zur Bestätigung die Taste "Einstellung".

5. Drücken Sie die Taste "Zurück", um den aktuellen Vorgang zu beenden.

#### INI-T

### **11. 6 Temperaturbalken**

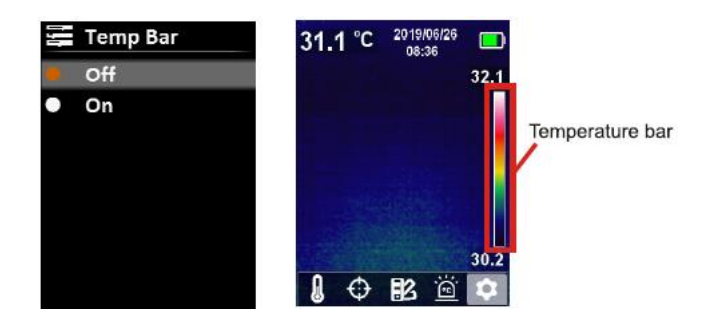

#### **Temperaturbalken ein-/ausschalten:**

- 1. Wählen Sie die Option "Temperaturbalken" (Taste "Oben/Unten") im Einstellungsmenü aus.
- 2. Drücken Sie die Taste "Einstellung", um das Submenü für Temperaturbalken aufzurufen.
- 3. Drücken Sie die Taste "Oben/Unten", um "Ein" oder "Aus" auszuwählen.
- 4. Drücken Sie zur Bestätigung die Taste "Einstellung".
- 5. Drücken Sie die Taste "Zurück", um den aktuellen Vorgang zu beenden.

### **11.7 Alarmtemperaturen**

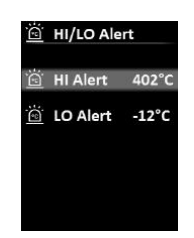

#### **Alarmtemperaturen einstellen:**

- 1. Wählen Sie die Option "HI/LO-Alarm" (Taste "Oben/Unten") im Einstellungsmenü aus.
- 2. Drücken Sie die Taste "Einstellung", um das Submenü für HI/LO-Alarm aufzurufen.
- 3. Drücken Sie die Taste "Oben/Unten", um die gewünschte Option aus HI-Alarm oder LO-Alarm auszuwählen.

4. Drücken Sie die Taste "Einstellung", um die Option Status der Temperatureinstellung aufzurufen.

5. Drücken Sie die Taste "Oben/Unten", um die Temperatur einzustellen.

6. Drücken Sie die Taste "Einstellung", um die Einstellungen zu speichern und um zur Einstellung der anderen Temperaturen zurückzukehren.

7. Drücken Sie die Taste "Zurück", um den aktuellen Vorgang zu beenden.

### **11.8. Geräteinformation**

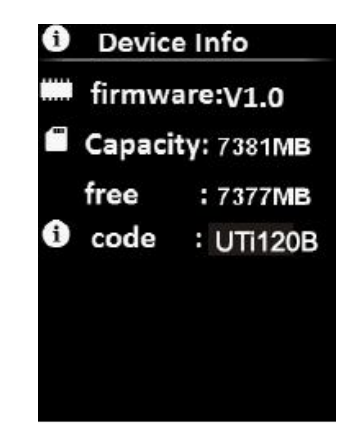

#### **Geräteinformation anzeigen:**

- 1. Wählen Sie die Option "Geräteinformation" (Taste "Oben/Unten") im Einstellungsmenü aus.
- 2. Drücken Sie die Taste "Einstellung", um die detaillierte Geräteinformation anzuzeigen.
- 3. Drücken Sie die Taste "Zurück", um den aktuellen Vorgang zu beenden.

### **11.9 Werkeinstellung**

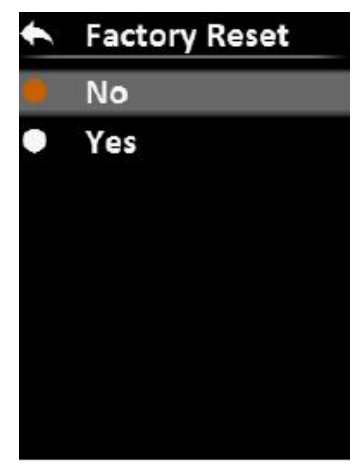

#### **Einstellungen wiederherstellen:**

- 1. Wählen Sie die Option "Werkeinstellung" (Taste "Oben/Unten") im Einstellungsmenü aus.
- 2. Drücken Sie die Taste "Einstellung", um das Submenü für Werkeinstellung aufzurufen.
- 3. Drücken Sie die Taste "Oben/Unten", um "Ja" auszuwählen.
- 4. Drücken Sie zur Bestätigung die Taste "Einstellung".
- 5. Drücken Sie die Taste "Zurück", um den aktuellen Vorgang zu beenden.

#### **INI-T**

### **11.10 SD-Karte Formatieren**

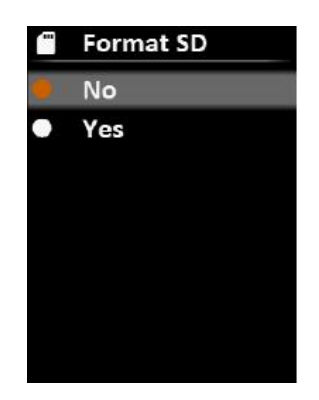

#### **SD-Karte formatieren:**

1. Wählen Sie die Option "SD-Karte Formatieren" (Taste "Oben/Unten") im Einstellungsmenü aus.

2. Drücken Sie die Taste "Einstellung", um das Submenü für SD Formatieren aufzurufen.

- 3. Drücken Sie die Taste "Oben/Unten", um "Ja" auszuwählen.
- 4. Drücken Sie zur Bestätigung die Taste "Einstellung".
- 5. Drücken Sie die Taste "Zurück", um den aktuellen Vorgang zu beenden.

### **11.11 Automatisches Speichern**

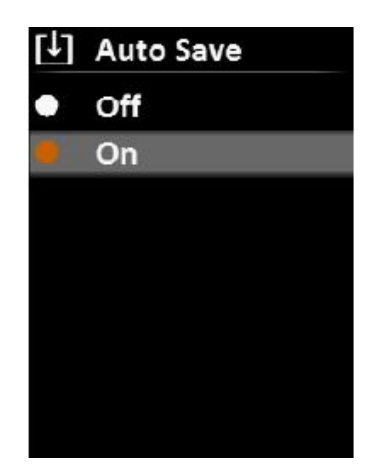

#### **Automatisches Speichern ein-/ausschalten:**

1. Wählen Sie die Option "Automatisches Speichern" (Taste "Oben/Unten") im Einstellungsmenü aus.

- 2. Drücken Sie die Taste "Einstellung", um das Submenü für Automatisches Speichern aufzurufen.
- 3. Drücken Sie die Taste "Oben/Unten", um "Ein" oder "Aus" auszuwählen.
- 4. Drücken Sie zur Bestätigung die Taste "Einstellung".
- 5. Drücken Sie die Taste "Zurück", um den aktuellen Vorgang zu beenden.

### **11.12 USB-Modus**

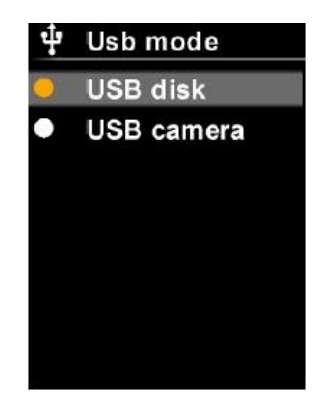

#### **USB-Modus einstellen:**

- 1. Wählen Sie die Option "USB-Modus" (Taste "Oben/Unten") im Einstellungsmenü aus.
- 2. Drücken Sie die Taste "Einstellung", um das Submenü für USB-Modus aufzurufen.
- 3. Drücken Sie die Taste "Oben/Unten", um USB-Disk oder USB-Kamera auszuwählen.
- 4. Drücken Sie die Taste "Zurück", um den aktuellen Vorgang zu beenden.

## <span id="page-16-0"></span>**12. USB-Kommunikation**

1. Laden Sie die PC-Software herunter und installieren Sie sie (siehe Bedienungsanleitung zum Herunterladen der UNI-T-Dokumente).

2. Schließen Sie das USB-Kabel an den PC an.

3. Stellen Sie den USB-Modus auf USB-Disk ein, um Bilder durchzusuchen und um Daten über die PC-Software zu analysieren; stellen Sie den USB-Modus auf USB-Kamera ein, um die Echtheit-Bildprojektion über die PC-Software zu realisieren;

4. Bezüglich der Verwendung der PC-Software rufen Sie das Software-Benutzerhandbuch aus der Hilfeoption der Bedienoberfläche ab.

## <span id="page-16-1"></span>**13. SD-Karte**

Zum Speichern der Bilder unterstützt dieses Gerät Micro SD-Karte (TF-Karte). Um die Betriebsgeschwindigkeit des Geräts nicht zu beeinträchtigen, kopieren Sie bitte regelmäßig die Sicherungsdaten und bereinigen Sie bitte die SD-Karte rechtzeitig. Um das Entstehen der fehlerhaften Daten auf der SD-Karte zu vermeiden, stecken oder entfernen Sie bitte die SD-Karte nicht wiederholt. Versuchen Sie, die SD-Karte im Ausschaltstatus des Geräts zu entfernen oder zu stecken.

# <span id="page-17-0"></span>**14. Aufladen**

Beim Aufladen verwenden Sie bitte einen sicherheitszertifizierten Netzadapter 5V/1A oder 5V/2A. Bitte schalten Sie das Produkt während des Ladevorgangs nicht einfach aus. Sollte Herunterladen oder Neustart erforderlich sein, entfernen Sie bitte das Typ-C-Netzkabel und unterbrechen Sie zunächst die Netzstromversorgung.

## <span id="page-17-1"></span>**15. Wartung**

Benutzen Sie ein feuchtes Tuch oder eine schwache Seifenlauge, um die Außenschale des Geräts zu reinigen.

Bitte benutzen Sie bei der Reinigung der Außenschale, des Objektivs oder des Fensters keine Schleifmittel, keines Isopropylalkohol oder keine Lösungsmittel.

## <span id="page-17-2"></span>**16. Sicherheitsanweisungen**

Um die Genauigkeit des Messergebnisses sicherzustellen, bitte lesen Sie die Anweisungen sorgfältig durch.

- Bitte verwenden Sie unbedingt dieses Produkt gemäß dem Handbuch, andernfalls wird keine kostenlose Garantie bei der Beschädigung des Produkts gewährt.
- Bitte verwenden Sie das Produkt nicht in brennbaren, explosiven, dampfigen, nassen oder korrosiven Umgebungen.
- Bitte verwenden Sie das Produkt nicht, wenn es beschädigt oder modifiziert ist, um ungenaue Messergebnisse zu vermeiden.
- Bitte verwenden Sie den richtigen Emissionsgrad, um genaue Ablesung der Temperatur zu erhalten.
- Um die Genauigkeit dieses Produkts sicherzustellen, bitte wärmen Sie bitte es beim längeren Nichtgebrauch vor der Messung 20 Minuten auf.
- Im Ladevorgang steigt die Innentemperatur des Produkts, was zu ungenauen Temperaturmessungen führen könnte. Es wird daher nicht empfohlen, Messungen während oder direkt nach dem Aufladen des Produkts auszuführen.
- Die inhärente Temperaturdrift des Sensors führt gelegentlich zu ungenauen Messungsergebnissen. In diesem Fall drücken Sie die Taste "Unten" unter dem Bildschirm für Temperaturmessung, um "Kalibrieren" aufzurufen und die Temperatur automatisch kalibrieren.

# <span id="page-18-0"></span>**17. Anhang**

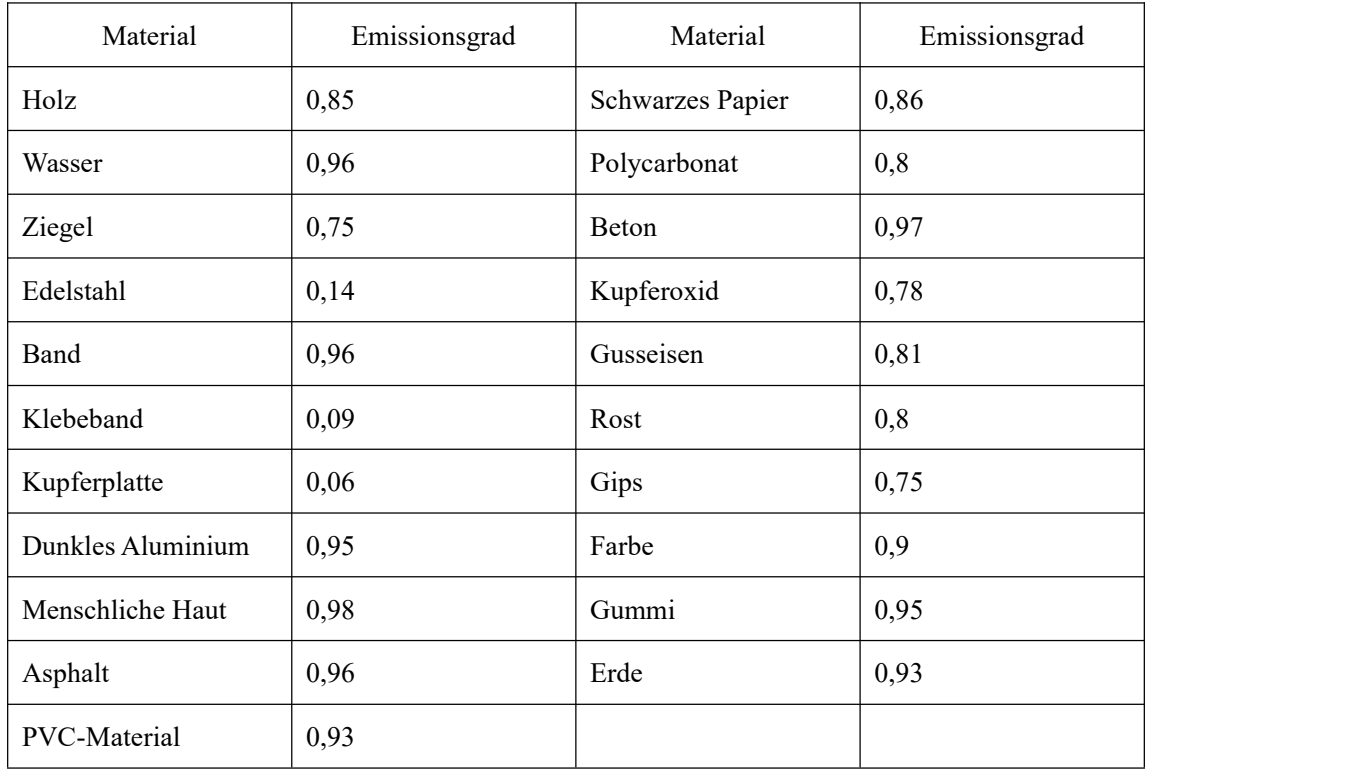

**Emissionsgrad der allgemeinen Gegenstände**

**Hinweis:** Dieses Benutzerhandbuch kann von der offiziellen Website von Uni-Trend heruntergeladen werden (siehe Bedienungsanleitung zum Herunterladen der UNI-T-Dokumente).

### UNI-T UNI-TREND TECHNOLOGY (CHINA) CO., LTD.

No.6, Gong Ye Bei 1st Road, Songshan Lake National High-Tech Industrial Development Zone, Dongguan City, Guangdong Province, China

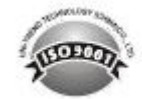